# **Hybrid Workspaces 22.9 Readme**

#### October 2022

The information in this Readme pertains to Hybrid Workspaces Application Streaming and Packaging. Customizing applications to a virtual package and then delivering through application streaming on any platform with an HTML5 browser or even locally on a Windows OS device.

The following information is included in this Readme:

- ["What's New in Version 22.9" on page 1](#page-0-0)
- ["Product Documentation" on page 5](#page-4-1)
- ["Understanding the Upgrade Requirements" on page 5](#page-4-0)
- ["Legal Notices" on page 5](#page-4-2)

### <span id="page-0-0"></span>**What's New in Version 22.9**

Hybrid Workspaces 22.9 includes the following updates:

- ["Hybrid Workspaces Application Streaming Server" on page 1](#page-0-1)
- ["Hybrid Workspaces Studio \(Application Packaging Tool\)" on page 4](#page-3-0)

**Important note on the name change:** Effective October 2022, the application's name is changed from Micro Focus Desktop Containers to Hybrid Workspaces.

#### <span id="page-0-1"></span>**Hybrid Workspaces - Application Streaming Server**

This release includes several major performance and features enhancements:

 New! SMB Network Share Storage Type brings SMB and local file system folders to Turbo Drive. This release also introduces per-user and shared storage modes. Users may access their files from the Portal dashboard and the T: Drive.

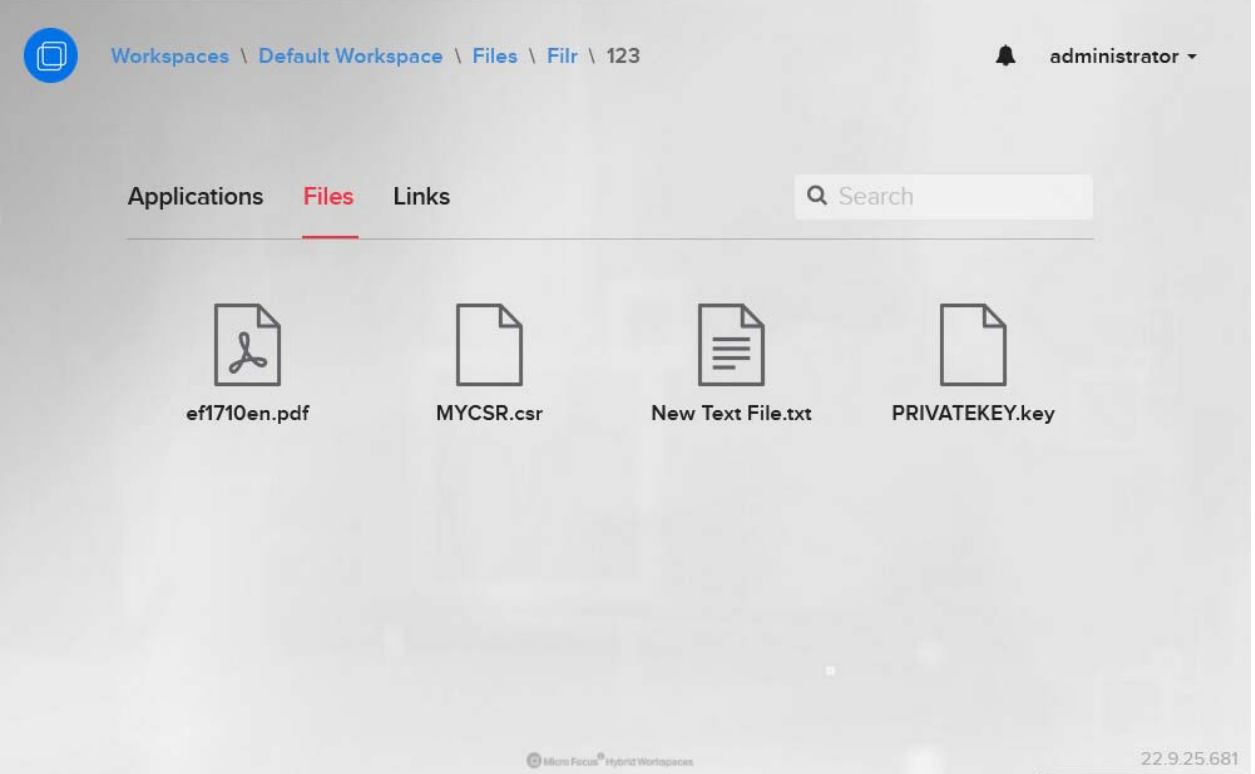

New! Analyst User Role grants read-only permission the administration site Reports page.

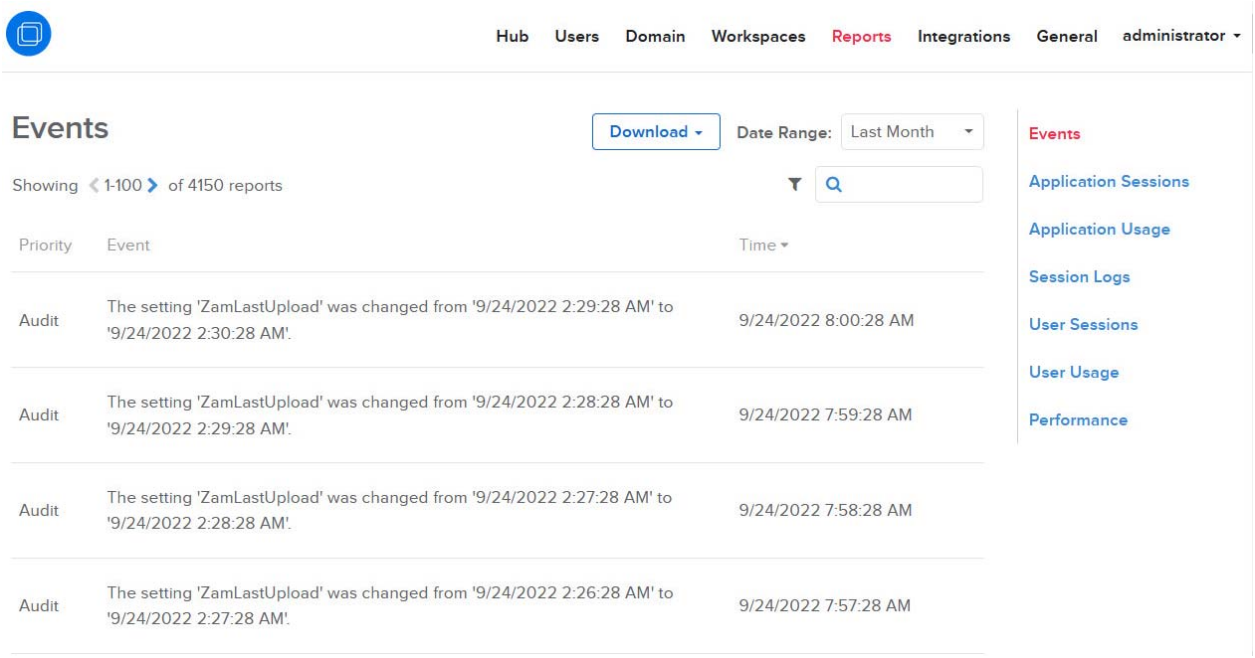

 Performance Reports now show launch diagnostic information, client launch performance, and additional launch details such as the Windows user and application server.

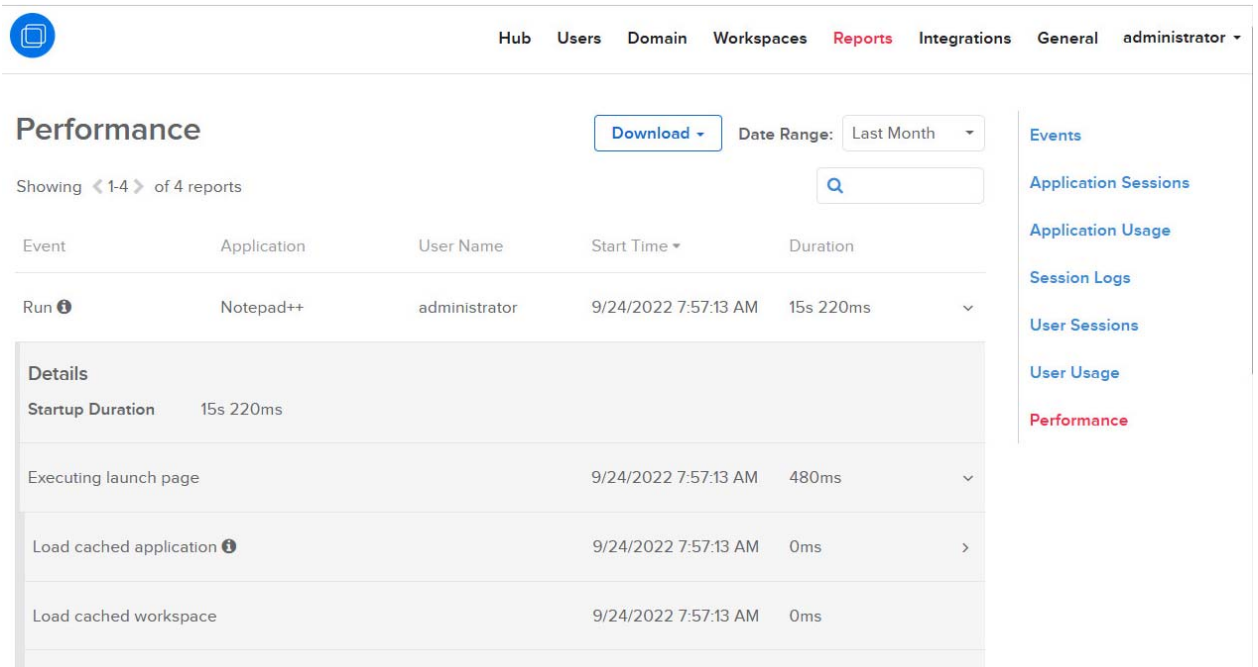

- Other new features include:
	- New server dashboard Alerts table lists important status alerts such as server health warnings
	- New server dashboard Pending and Recent Changes tables list server setting changes that have been saved but have not yet been applied to the server, or have been applied to the server recently
	- New server diagnostics Operations table lists all Turbo service operations and their last know status
	- The administration site Reports now support search and filters
	- Workspace applications now support server assignments that restricts the application servers to which the application workload can be assigned based on server tags.
- Other improvements include:
	- User and device license usage can now be viewed in the administration site
	- URL handlers can now be edited and reordered
	- The server Sessions table now displays Turbo usernames
	- Required form fields on the administration site now have visual indicators
	- Improved administration site performance
	- Internal users can no longer be created using the same username and password
	- Improved support for SAML 2.0 SSO Logout URLs
	- Default T: Drive mount paths now use the storage provider name instead of the storage provider type
	- Application servers that are online but fail to service application workloads due to certain unrecoverable errors will stop accepting application workloads until the error is resolved. These errors can be viewed in the new Alerts table on the server dashboard.
	- Images pushed to the Hub are now immediately pulled onto the application servers if the repository has pre-cache enabled.
	- Reduced Hub memory usage and improved performance
- Turbo Server installer now checks version compatibility earlier in the install process when installing non-Hub roles
- Turbo Server installer now checks for a minimum disk space requirement
- Improved readability of server administration CLI help text
- Improved various error messages, form validations, and text values
- This update includes fixes for the following issues:
	- Session handoffs could result in multiple application windows for certain applications
	- Session handoffs could cause a maximized application to became minimized
	- Session handoffs to the HTML5 client could result in the Session Closed splash appearing slower than expected.
	- Mac client login dialog did not support UPN logins for applications with Ask authentication in certain environments
	- Session Disconnect and Close actions failed on certain server configurations
	- Portal dashboard application icons did not show the disabled state correctly on certain devices
	- \* Audit reports were missing for some server settings
	- Importing repository releases from the administration site could redirect the page before the import completed
	- Very large log archives failed to download
	- Directory service synchronization could fail to add nested group memberships
	- Directory service synchronization could fail after changing the top directory
	- Directory service synchronized items search could reset the selected items
	- Directory service synchronized items search could fail for certain group filters
	- Directory service synchronized item selections reset the scroll position
	- \* Add Native Application dialog could fail to load if there were a large number of native applications
	- SAML 2.0 SSO logins could fail if both nameID subject and nameidentifier claims were sent with different values
	- Long administration console URLs were cutoff in the Turbo Server installer

#### <span id="page-3-0"></span>**Hybrid Workspaces - Studio (Application Packaging Tool)**

This update includes the following improvements and fixes:

- The Turbo VM is updated to version 22.8.24
- Support for Office 2019+
- Support for AppV package import
- Support for Setup Capture from Turbo XStudio
- Windows 11 compatibility fixes
- Fix incompatibility with AppLocker DLL Rules
- Fix Chromium sandbox support with Citrix and CrowdStrike
- Fix architecture matching in Turbo Studio Debugger inventory report
- Fix Turbo Studio Debugger configuration comparison tool
- Allow VMDIAGNOSTICS environment variable to set a path to a log folder

## <span id="page-4-1"></span>**Product Documentation**

The following sources provide information about Hybrid Workspaces:

- [Hybrid Workspaces Documentation website](https://www.novell.com/documentation/mfdc-22.x/)
- [Hybrid Workspaces product page](https://www.microfocus.com/en-us/portfolio/zenworks-suite/overview)
- [Turbo.net Documentation page](https://www.turbo.net/docs)

# <span id="page-4-0"></span>**Understanding the Upgrade Requirements**

 All application configuration documents and application certificates created with ZENworks Application Virtualization 8.*x*, 9.*x*, 10.*x, and 11.x* must be re-created in order for application streams to work with the Hybrid Workspaces standalone components.

To generate a new certificate and regenerate the configuration files:

- 1. In the Advanced section of the Hybrid Workspaces Studio, click the **App Config** button to regenerate the application stream configuration files.
- 2. To generate a new site license certificate, click **Advanced**.
- 3. In the Application Certificates dialog box, click **Request Certificate**.
- 4. Specify the following information in the fields:
	- **Organization:** The organization name.
	- **Unit:** The user or unit name.
	- **Allowed Portal Hosts:** The allowed host names of the servers from which the application will stream.
- 5. Click **Request** to request the site license certificate, then save the certificate to a desired location.
- 6. Click the **App Config** button to regenerate the application stream configuration files again.
- \* ZENworks Application Virtualization (ZAV) versions, Micro Focus Desktop Containers (MFDC) versions, and Hybrid Workspace versions always run side by side on a device. Running older versions (ZAV or MFDC) do not change in any way when running in a Hybrid Workspaces environment. However, if you open a ZAV or MFDC version in Hybrid Workspaces and save it, the package is being upgraded to the latest Hybrid Workspaces version and the older version becomes obsolete and should be decommissioned.

## <span id="page-4-2"></span>**Legal Notices**

For information about legal notices, trademarks, disclaimers, warranties, export and other use restrictions, U.S. Government rights, patent policy, and FIPS compliance, see [Micro Focus legal]((https://www.microfocus.com/en-us/legal)) ((https:// www.microfocus.com/en-us/legal)).

Copyright © 2022 Micro Focus Software Inc. All Rights Reserved.

*Online Documentation:* To access the latest online documentation for this and other Novell products, see the [Novell Documentation Web page](http://www.novell.com/documentation) (http://www.novell.com/documentation).